## opentext<sup>\*</sup>

# How to Maintain Fax2Mail Users with Bulk Uploads

The administrator can add, update and delete users through the bulk upload feature that is available on the Fax2Mail website.

To perform a Bulk Upload, simply follow these steps:

- 1. Log in to the Fax2Mail website
- 2. Select **Manage Users** under the **Administration Tab**
- 3. Click on the Group in which you want to add/update/delete users
- 4. Click on **Bulk Upload**
- 5. Browse for the CSV file
- 6. Select the Delimiter
- 7. Click **Upload**

**Note:** Your file will be scanned for errors. If any errors are found, an indication of the errors will be displayed. If necessary, you may be prompted to correct the errors and try again.

#### **Creating a Bulk Upload file**

Each file must include an action and email address column whether you are adding, updating, or deleting users. Action defines the purpose of the bulk upload and Email Address specifies the account for that request. Bulk upload files can only include 1 action type whether it is add, update or delete.

#### **Adding Users**

It is easy to add users to your Fax2Mail account via a Bulk Upload. To quickly add multiple users to a Fax2Mail account, create a CSV file with the new user information and insert the column headers at the top of the file. If the users will be added to a specific group, select Bulk Upload for that group.

The required column headers for adding users:

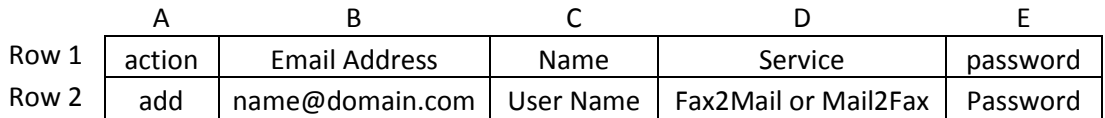

**Note:** *Fax2Mail will assign the first available number in the pool to each user. Mail2Fax does not assign a number to the user.*

Assigning a new user to a specific **group** the column headers are as follows:

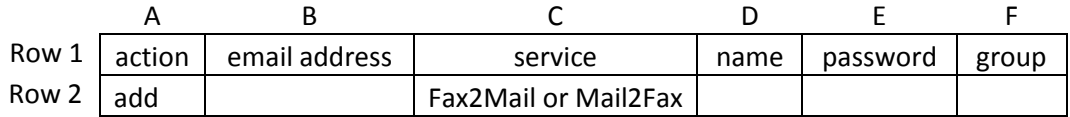

# opentext<sup>\*</sup>

Assigning a new user with a specific **fax number** from the available pool:

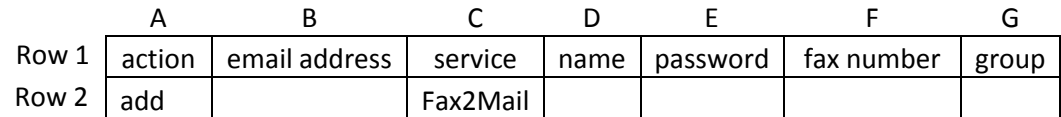

Assigning a new user with an **international fax number** from the available pool:

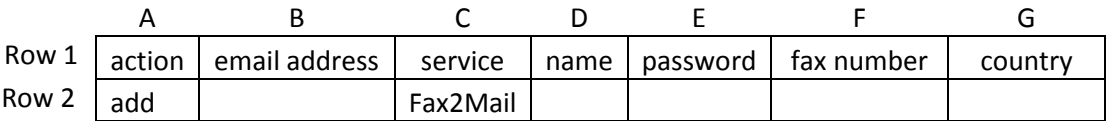

*Note*: Header field, **country**, must be included when assigning an international fax number.

Assigning a specific **area code** the new user:

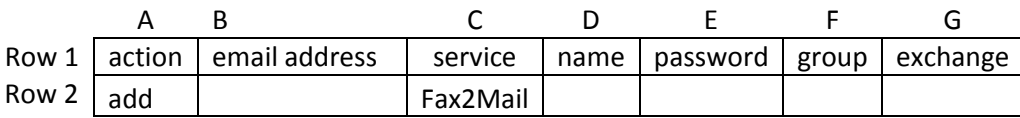

**Auto Activate** Users and *NOT* sending an **email confirmation** to the new user:

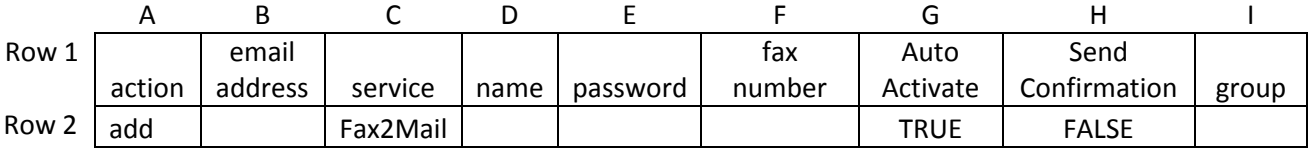

### **Update a user**

Assigning a fax number to an existing Mail2Fax user:

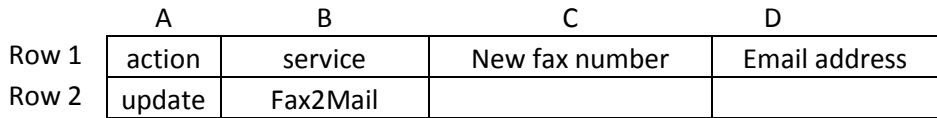

### **Delete a user**

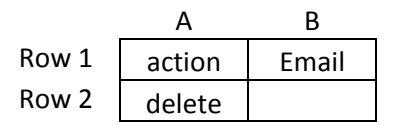